### crowdconnected

# **Attendee Tracking Deployment Guide**

Our new solution for business events

## **Designate places**

A place is a defined space at your event that you want to monitor and record attendees visiting.

Typically this will be where sessions are going to be attended. But it could equally be a networking area or exhibition space.

You can have as few as one place or as many places as you like.

And for each place you can have as many blocks of times (sessions) as you like, which can be bulk uploaded to our platform.

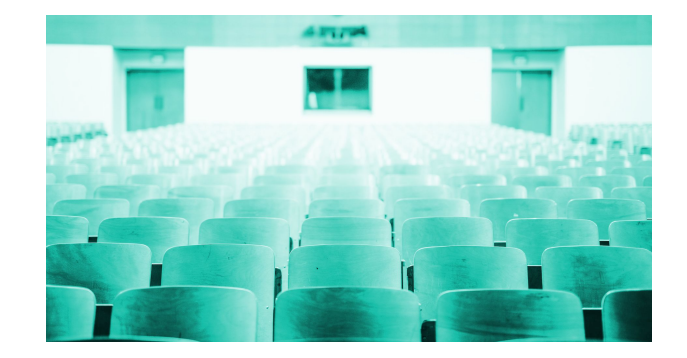

## **Add your sessions or other timed slots**

A quick upload is all that is required to add every session you want to track.

Just have the information in standardised CSV format: name, place, start time, end time.

Last minute changes to the schedule? No drama. Individually add/delete/edit sessions as required.

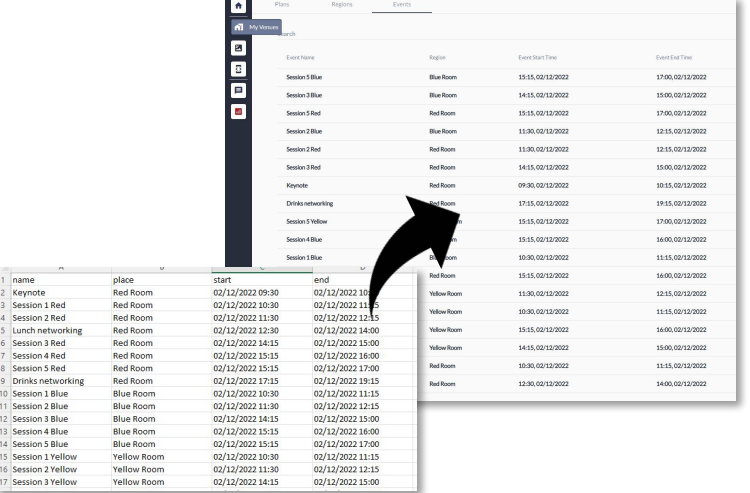

ses  $s$  $5$  Ses ses s Ses Dris 10 Ses 1 Ses  $2$  Ses 3 Ses

## **Connect a gateway**

One gateway per level is needed to transmit tag sighting data to our cloud-based platform. The actual number of gateways is dependent on the size and layout of your event.

Gateways come preconfigured. They just require power and a wired ethernet connection (with failover to cell connectivity).

Once plugged in, you can quickly check a gateway is online and transmitting using our web console.

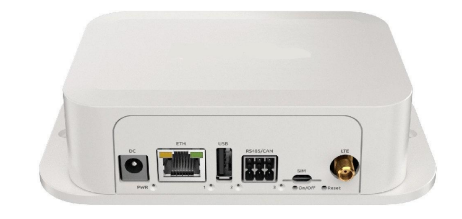

## **Install the connected beacons**

Our scanning app makes it easy to associate the connected beacons with a place.

Each place that you want to monitor requires a minimum of one connected beacon. For a larger space this might be, say, 10 connected beacons.

Scan each one and choose its associated place from the list in the app. Or add a new place.

Then fix to the wall using supplied 3M Command<sup>TM</sup> strips at a distance of approximately 8 meters from the nearest beacon.

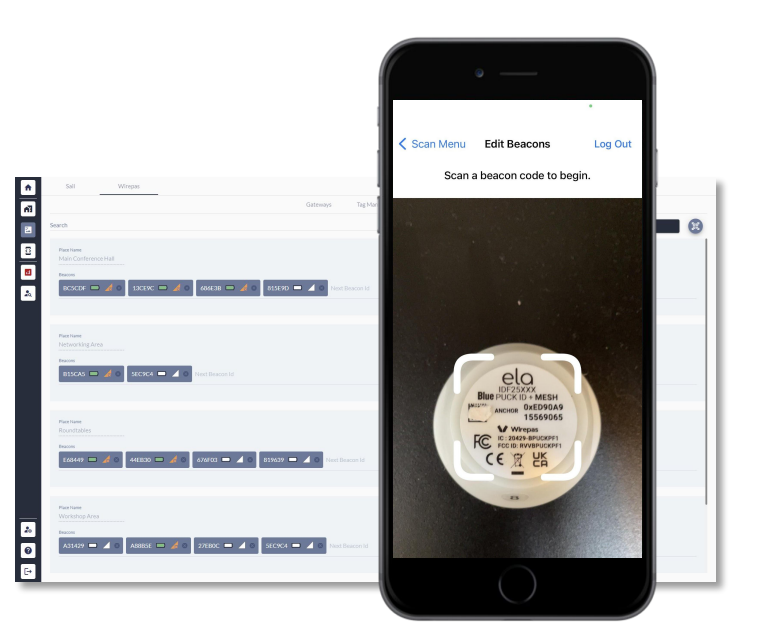

## **Assign tags to badges**

Each attendee is assigned with a tag, attached to their badge or lanyard.

Our double scanning app makes the pairing [simple](https://youtube.com/shorts/pyn5rI-2vy8?feature=shared) to perform, either before the event if badges are pre-prepared, or as badges are issued on-demand on site.

Just scan the QR code on the Tag, then the barcode or QR code on the badge (in either order) to pair them.

The app confirms successful assignment, which can also be seen on our web console.

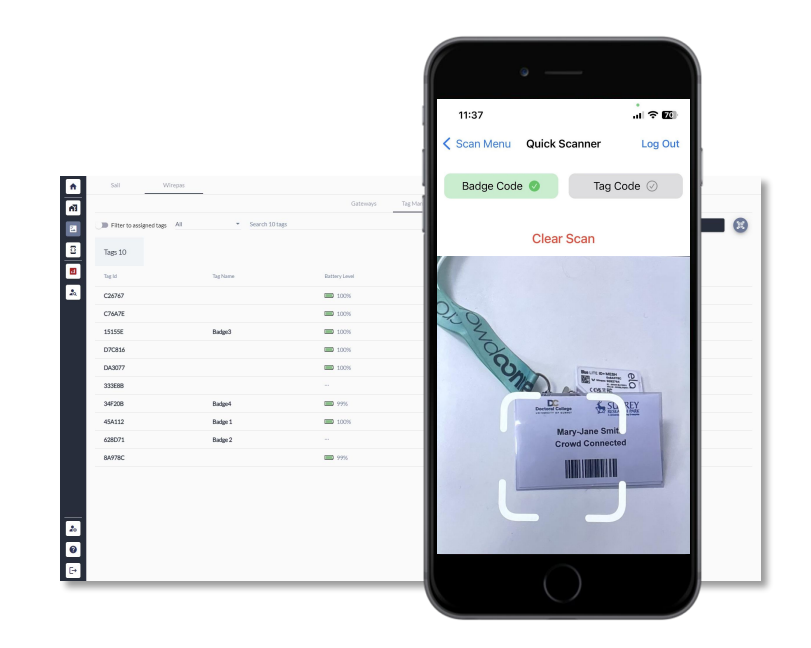

### **Outputs**

## **Live reporting**

For any individual place (or filtered list of places), get a read-out of the tags currently being detected.

Search for a specific tag ID or attendee ID (which typically will be either the badge or registration system identifier for an individual).

- *- Have I paired the correct number of tags to attendee badges?*
- *- Are all the tags working?*

Quickly get the answers via our web console. Or even unassign a tag from an attendee pairing.

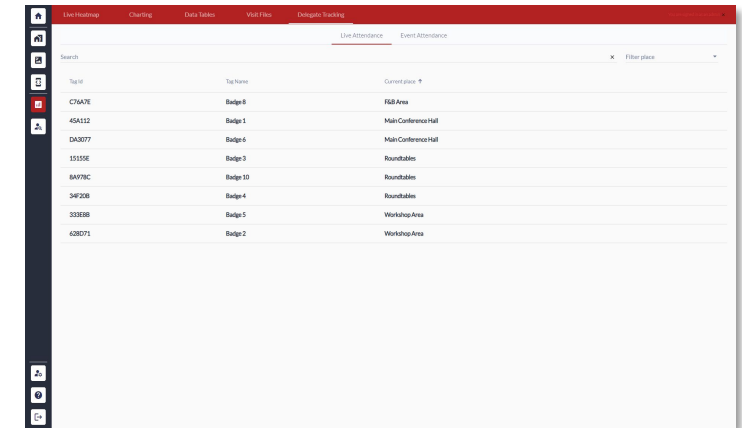

### **Outputs**

## **Session attendance reporting**

Export reports at the push of the button.

For any session that has finished, generate a list of all those that attended and their dwell times. Or filter by place for all session took place there.

eventName

2 Keynote

3 Keynote

4 Keynote 5 Keynote start

View the list in the console, and download as a CSV.

Use the attendeeID to map the to your registration data.

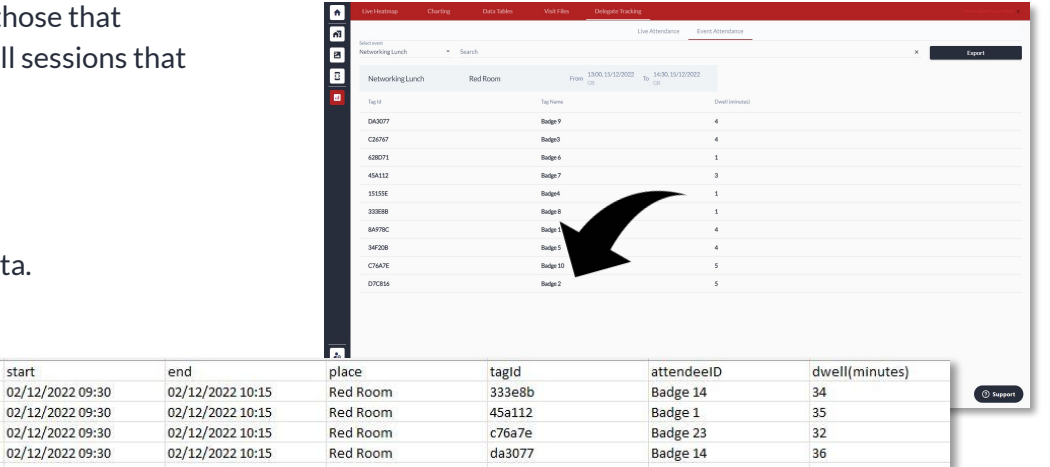

### **Final step**

## **Recycle, ready for the next event**

Get attendees to return their badges so that you can collect the tags.

Retrieve the connected beacons and the gateways.

Return the kit to us, while you continue to have access to our web console and the reporting outputs – for as long as you require.

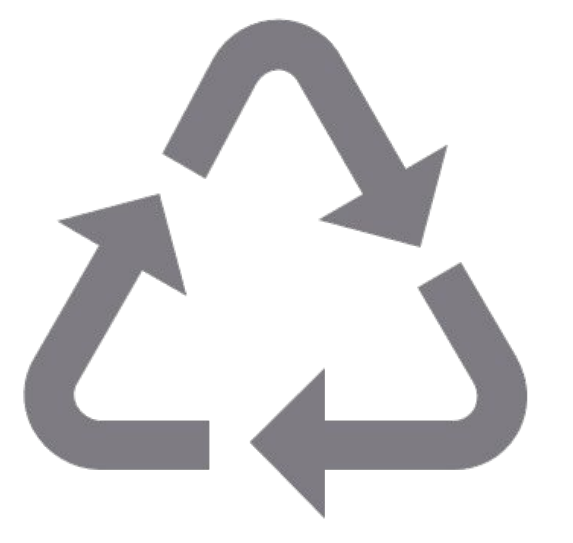

## **Delegate tracking. Made easy.**

See how easy it is to track attendance with no staff, taps, scans or check-ins. **Arrange a call with us [today](https://www.crowdconnected.com/contact/demo/)**

 $\bigoplus$ [CROWDCONNECTED.COM](https://www.crowdconnected.com/)

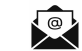

[SALES@CROWDCONNECTED.COM](mailto:sales@crowdconnected.com)

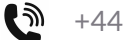

+44 1483 685 970